# So findest du einen Praktikumsplatz über die Jobsuche der Agentur für Arbeit

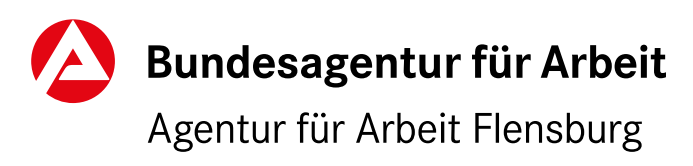

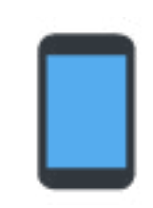

Öffne einen Browser deiner Wahl und gebe in die Suchleiste folgende URL ein: https://www.arbeitsagentur.de/jobsuche

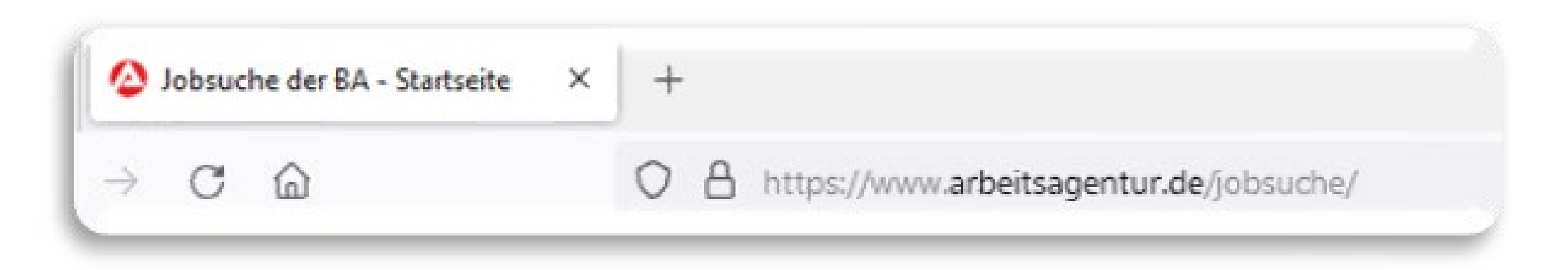

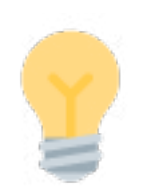

Es öffnet sich die folgende Seite:

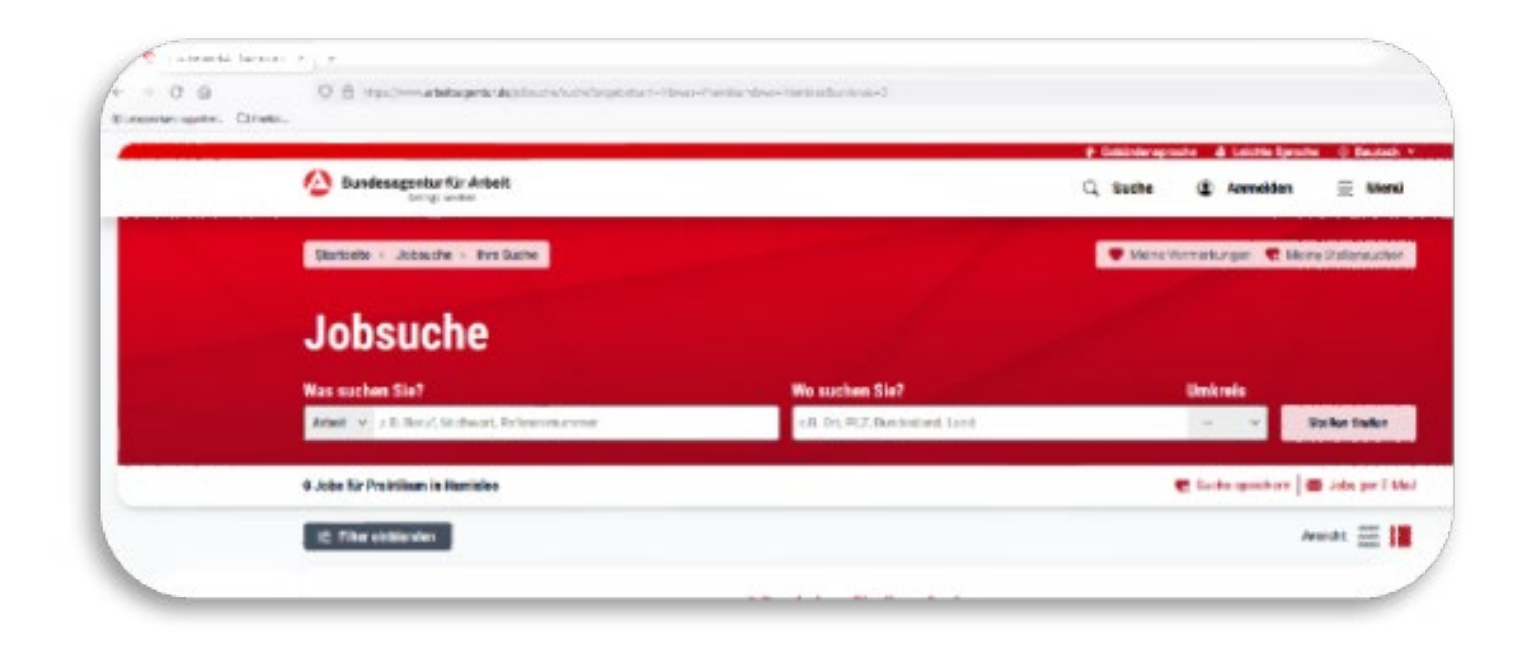

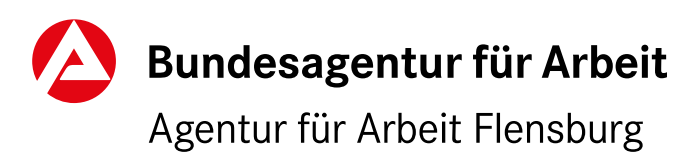

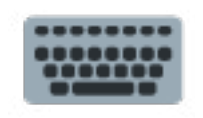

Ändere im Abschnitt "Was suchen Sie?" die Einstellung von Arbeit auf "Ausbildung / Duales Studium".

### **Was suchen Sie?**

Ausbildung/Duales Studium v z.B. Beruf, Stichwort, Referenznummer

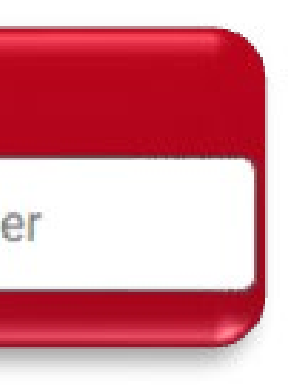

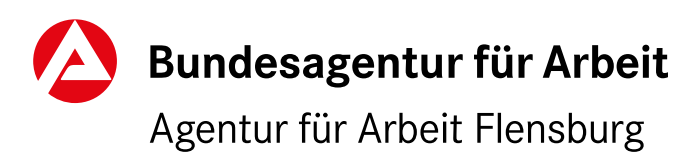

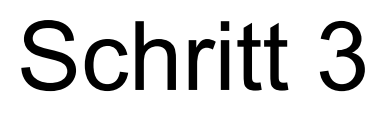

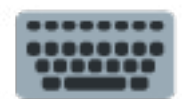

### Ergänze die Abfrage um den Suchbegriff "Praktikum".

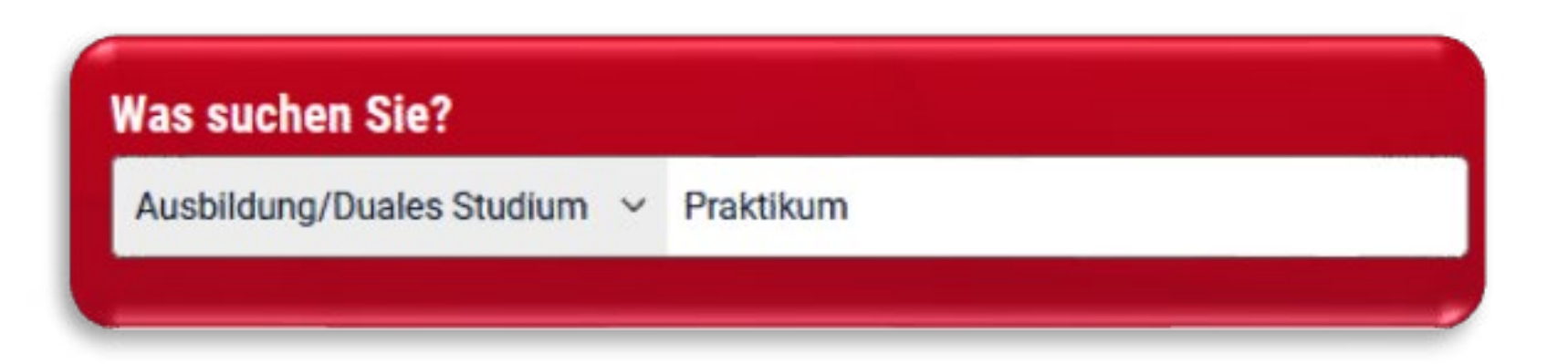

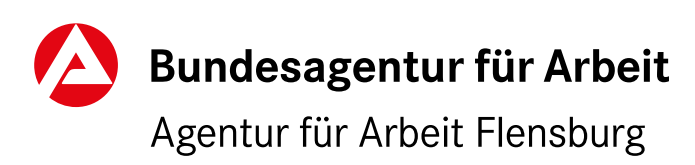

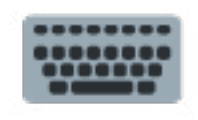

Im Abschnitt "Wo suchen Sie" gibst du den Ort ein, an dem du dein Praktikum durchführen möchtest. Zum Beispiel den Wohnort: Harrislee

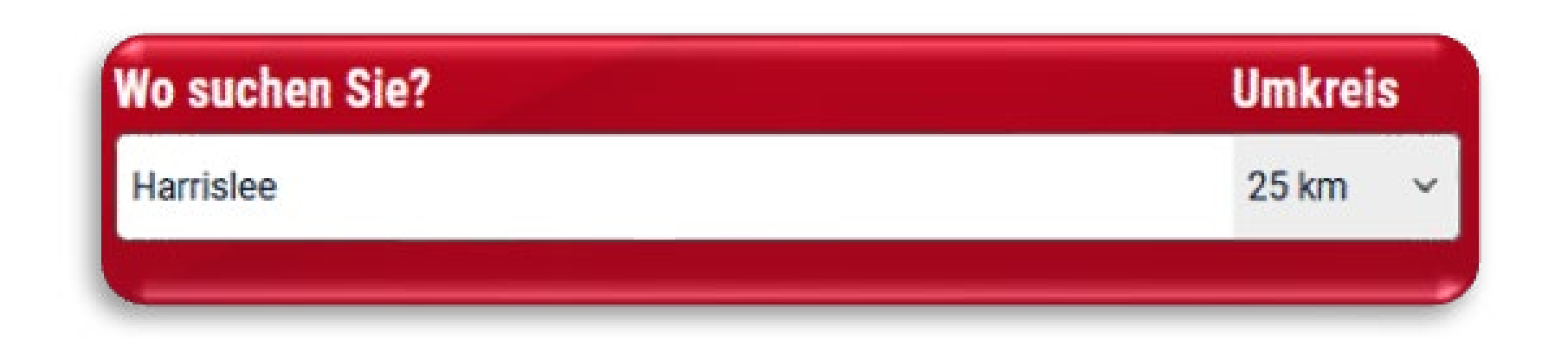

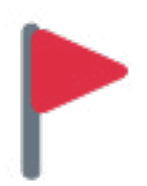

Unter "Umkreis" kannst du den Suchkreis anpassen. Du wählst bspw. den ganzen Ort oder einen Entfernungsumkreis.

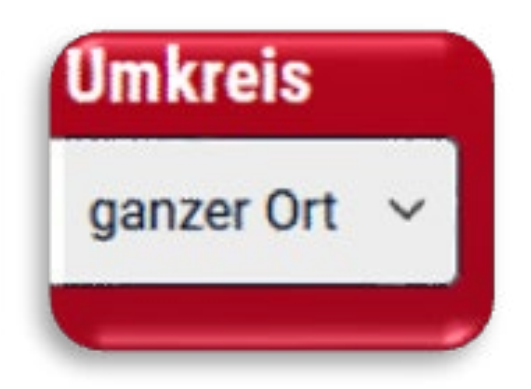

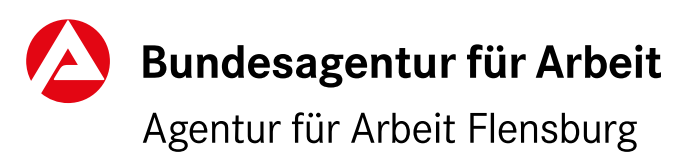

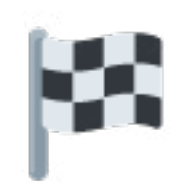

Durch einen Klick auf den Button "Stelle finden" startet die Suche.

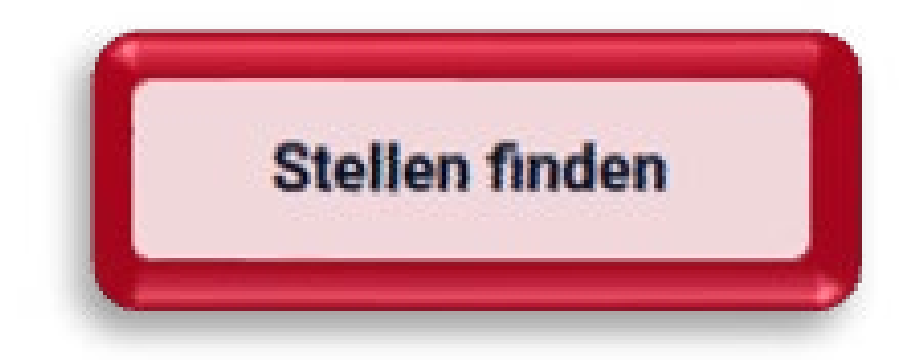

Als Ergebnis werden dir die Unternehmern angezeigt, die den von dir angegebenen Suchkriterien (im Beispiel "Ausbildung / Duales Studium" -Praktikum - im Ort Harrislee) entsprechen.

Häufig bieten die Ausbildungsbetriebe in ihren Stellenbeschreibungen schon die Möglichkeit eines Praktikums an.

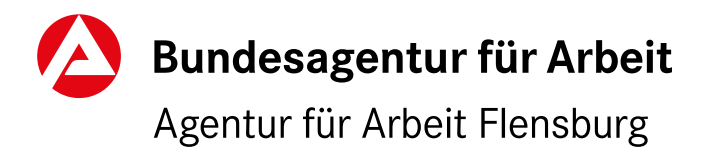